## ASPEN - QUICK TIPS VIEWING YOUR STUDENT SCHEDULE

First log into Aspen at: <a href="https://ma-westwood.myfollett.com">https://ma-westwood.myfollett.com</a> using your same username and password you use to log into any school computer. If it is your first time logging in this year, you may be asked to fill in a security question. Please do so as this is mandatory.

You will be brought to your home page of Aspen which will look similar to the picture below.

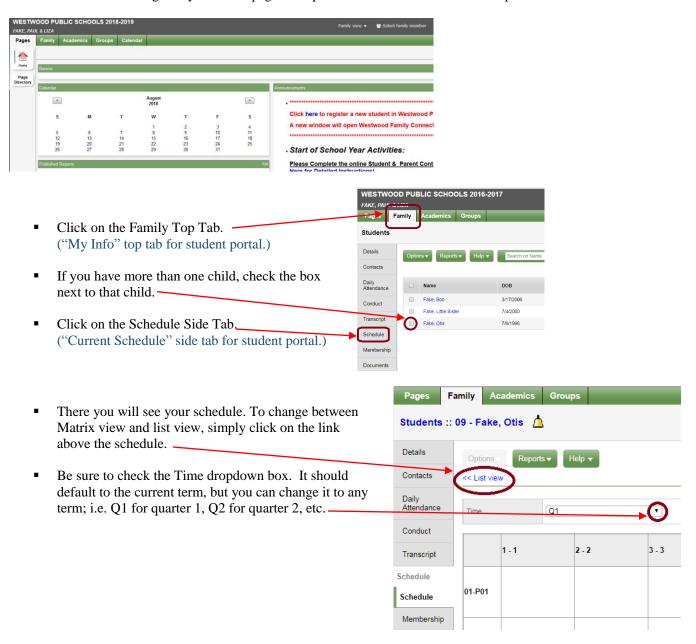

• When finished with your session, click on the *Log Out* link in the top right corner of your screen.